# **Руководство пользователя**

## **1550 нм CATV ОПТИЧЕСКИЙ EDFA УСИЛИТЕЛЬ**

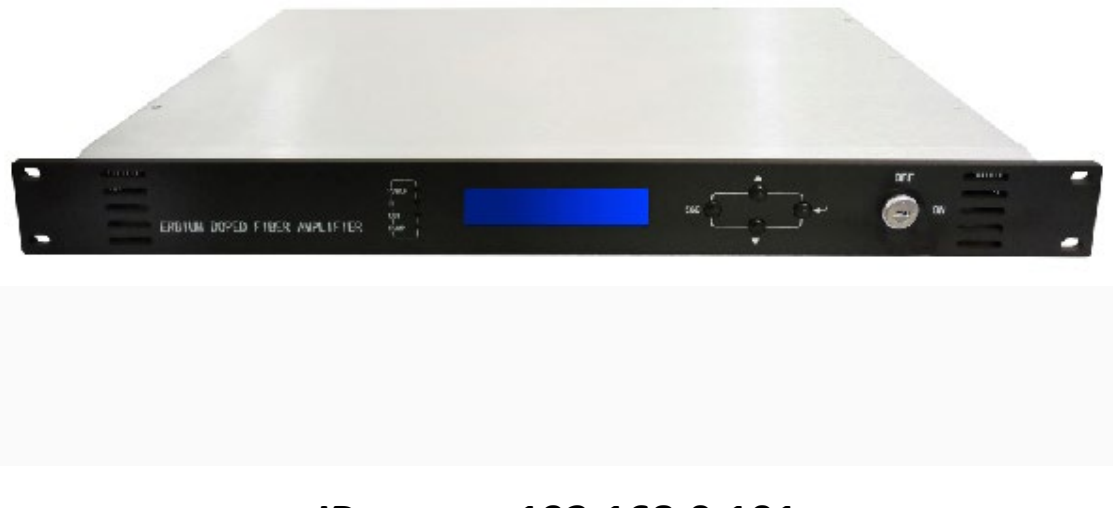

## **IP-адрес: 192.168.0.101**

## **Имя пользователя**:**admin**

### **пароль: 123456**

В нашем модуле используется лазер со световой накачкой и волокно, легированное эрбием, в оригинальном связующем компоненте. из США.

У нас есть надежная схема стабилизации выходной мощности оптического света и лазерная электрическая температура холодильника для управления схемой, что гарантирует оптимальную производительность всей машины и стабильную работу лазера с длительным сроком службы.

Программное обеспечение микропроцессора имеет монитор состояния лазера, предупреждение о неисправности цифрового дисплея, управление сетью и различные функции. Как только программное обеспечение отклонения рабочих параметров лазера установит область разрешений, оно автоматически отключит мощность лазера. Красная лампочка, быстрый сигнал тревоги и цифровой планшет укажут на причину неисправности.

Программное обеспечение микропроцессора обеспечивает интерфейсы

RS-232 и 485, используемые для управления сетью и удаленного мониторинга. Мы принимаем 1RU19" стандартный Мощность переключателя рамы двигателя эффективная, электроэнергия 85 ~ 254 В.

#### Предисловие

Этот руководство относится к \*\* легированной приманке серии E-1550 1550nm волокно усилитель звука; фокусируется на производительность функций продукта, установку и ввод в эксплуатацию, технические параметры и общее устранение неполадок и другой связанный контент. Чтобы убедиться, что устройство установлено и безопасность работает без сбоев, пожалуйста, пользователь при установке и вводе в эксплуатацию этого устройства обязательно внимательно и строго прочитайте это руководство в соответствии с шагами руководства по установке отладки, чтобы не вызвать ненужное повреждение оборудования, операции или причинение случайной травмы; если у вас есть какие-либо вопросы, пожалуйста, свяжитесь с нашей компанией.

#### Специальные подсказки

 $\blacksquare$ Усилители с легированным волокном Bait представляют собой профессиональное оборудование высокого класса, и его установка должна выполняться профессионалами, и внимательно прочитайте это руководство перед началом работы, чтобы избежать повреждения оборудования из-за неправильного понимания работы или причинения случайных травм операторам.

При работе с волоконно-оптическим усилителем, расположенным на задней панели адаптера вывода оптического сигнала, будет испускать невидимый лазерный луч, выходной порт оптического сигнала следует избегать на теле человека, розетка не должна смотреть прямо на свет невооруженным глазом. . чтобы не нанести непоправимый вред человеческому телу, человеческому глазу!!!

Оборудование, включенное ранее, должно сначала убедиться, что клемма заземления шкафа и розетка надежно заземлены (сопротивление заземления должно быть 4 Ом), чтобы избежать статического повреждения лазерного устройства и предотвратить зарядку шкафа, которая может нанести вред Тело человека.

 $\blacksquare$ Для обеспечения долговременной стабильной работы устройства, при нестабильном напряжении или плохой форме сигнала напряжения, пользователь рекомендует конфигурацию устройства, посвященную замене регулятора мощности, имеет дополнительные условия, которые пользователь может настроить, не является непрерывным регулятором мощности (ИБП) . система; при слишком больших изменениях температуры окружающей среды или плохих условиях в помещении (устройство с идеальной температурой рабочей среды для 25 °С) области, рекомендации пользователю по настройке устройства, предназначенного для системы кондиционирования воздуха, для улучшения устройства рабочей среды.

#### я. Обзор продукта

используется в оптоволоконном усилителе \*\* серии E-1550 1550 нм 1550, важной оптической релейной передаче в оборудовании системы оптоволоконной связи, в основном для сигнала изображения, цифрового ТВ-сигнала, телефонных голосовых сигналов и данных (или сжатых данных) сверхдальней передачи. сигналов. Выбор продукта из импортного высокопроизводительного волокна для приманки, малошумный лазер накачки всемирно известного бренда и встроенная звуковая встроенная система автоматического мониторинга и управления обеспечивают отличные рабочие показатели машины.

#### **II** . **Характеристики производительности**

 Выбор всемирно известного бренда лазера накачки с низким уровнем шума, низким уровнем искажений, широким диапазоном, высокой выходной мощностью света.

 Принимает импортное высокопроизводительное волокно приманки, высокую эффективность преобразования энергии.

 Мощные и накачиваемые лазеры всех видов рабочего состояния, обеспечивающие стабильную оптическую выходную мощность и эффективно продлевающие срок службы лазера накачки.

 Встроенный синий экран на передней панели 160\*32 матричный ЖК-дисплей, точно отображающий состояние параметров оборудования.

 19-дюймовая стойка 1U высокого стандарта, оснащенная в соответствии со стандартными интерфейсами Ethernet IEEE802.310Base-T и интерфейсами RS-232, может облегчить реализацию сетевого мониторинга.

 Полная поддержка 《 GB/T 20030-2005 системы управления спецификациями сетевого оборудования HFC 》

#### **III. Принципиальная схема**

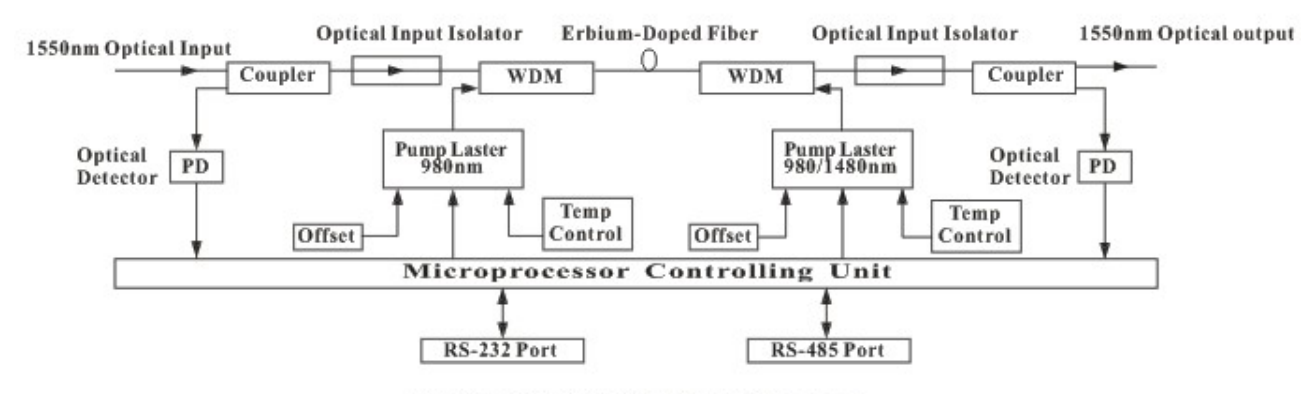

1550nm CATV EDFA Block Diagram

#### **IV. Технические характеристики**

#### **4.1 условия тестирования канала**

**Особое примечание:** технические параметры оборудования, приведенные в данном руководстве, являются ссылкой на GY/T 184-2002, методы испытаний аналоговых волоконнооптических усилителей Jeep в соответствии с техническими требованиями и методами измерения, измеренными и при следующих условиях испытаний.

**Условия испытаний:** и стандартное волокно, и стандартный световой приемник состава испытательной цепной дороги, и в условиях потери цепной дороги Xia, в диапазоне частот 550 МГц в конфигурации 59 aсигнала ТВ-канала имитации PAL-D, в диапазоне частот 550-862 МГц в пределах передачи сигнала цифровой модуляции , сигнал цифровой модуляции уровня (полоса пропускания 8 МГц в пределах), чем имитационный сигнал с уровнем несущей ниже 10 дБ, входная мощность светового приемника для -1 дБм Ши, комбинация

измерений несущей на три порядка ниже, чем (C / CTB), и комбинация несущей второй удар улица (C/CSO) и отношение несущей к шуму (C/N).

| Проект                                                           |                      | Единица           | Технические характеристики | Примечания                                               |
|------------------------------------------------------------------|----------------------|-------------------|----------------------------|----------------------------------------------------------|
| Пропускная способность                                           |                      | Hм                | 1535-1565 rr.              |                                                          |
| Диапазон входной<br>мощности                                     |                      | дБм               | $-3 - +10$                 | Рекомендуемая входная<br>оптическая мощность 0-<br>+5дБм |
| Выходная оптическая<br>мощность                                  |                      | дБм               | 13-24                      |                                                          |
| Стабильность выходной<br>мощности                                |                      | дБм               | ±0,5                       |                                                          |
| Коэффициент шума                                                 |                      | дБ                | $\leq$ 5,0                 | Входная оптическая<br>мощность 0 дБм                     |
| Потеря<br>отражения                                              | Входной<br>терминал  | дБ                | $\geq 45$                  |                                                          |
|                                                                  | Выходной<br>терминал | дБ                | ≧45                        |                                                          |
| Мощность<br>утечки<br>насоса                                     | Входной<br>терминал  | дБм               | $\leq$ -30                 |                                                          |
|                                                                  | Выходной<br>терминал | дБм               | $\leq$ -30                 |                                                          |
| Отношение несущей к<br>шуму (C/N)                                |                      | дБ                | $\geq 52$                  |                                                          |
| Несущая<br>комбинированная<br>биение третьего порядка<br>(C/CTB) |                      | дБ                | $\geq 63$                  |                                                          |
| Комбинированный<br>перевозчик erjiecha (С /<br>CSO)              |                      | дБ                | $\geq 63$                  |                                                          |
| Тип оптического разъема                                          |                      |                   | ФК/АПК или СК/АПК          |                                                          |
| Напряжение питания                                               |                      | B                 | AC160V-250V(50Hz)илиDC-48V |                                                          |
| Диапазон рабочих<br>температур                                   |                      | $^{\circ}{\rm C}$ | $-5 - +55$                 |                                                          |
| Максимальная рабочая<br>относительная<br>влажность               |                      | %                 | Макс. 95 % без конденсации |                                                          |
| Диапазон температур<br>хранения                                  |                      | $\mathrm{C}$      | $-30 - +70$                |                                                          |
| Максимальная<br>относительная<br>влажность при хранении          |                      | %                 | Макс. 95 % без конденсации |                                                          |

#### **4.2 технический паспорт**

#### V. Внешнее функциональное описание

5.1 описание передней панели

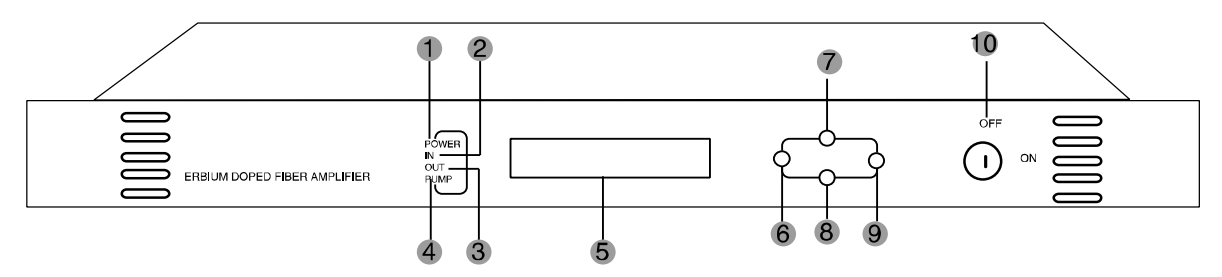

1) индикатор питания: когда лампа горит, когда внутренний импульсный источник питания. 2) светодиод входной оптической мощности: входная оптическая мощность больше -10 дБм. лампа горит.

3) индикатор рабочего состояния насоса: когда горит красный свет, это говорит о том, что насос не работает, внутренние параметры машины в норме; когда мигает красный свет, машина неисправна, связанная с этим причина отсутствия сигнала тревоги в пункте меню дисплея: когда горит зеленый свет, насос работает правильно.

4) светодиод выходной оптической мощности: выходная оптическая мощность больше +10 дБм света

5) Матричный ЖК-дисплей 160х32: используйте для отображения всех параметров машины.

6) отобразите меню настроек для выхода или клавиши отмены.

7) отображает меню настройки вверх или пошаговую клавишу

8) определяет клавишу меню настроек дисплея

9) ключ-выключатель накачиваемого лазера: используется для управления рабочим состоянием лазеров накачки. «ВКЛ» открытие лазера накачки, «ВЫКЛ» означает, что лазер накачки выключен. Оборудование включено до того, как ключ находится в положении «ВЫКЛ», после прохождения самотестирования устройства, в соответствии с подсказкой на дисплее, поверните ключ и поверните его в положение «ВКЛ».

5.2 описание задней панели

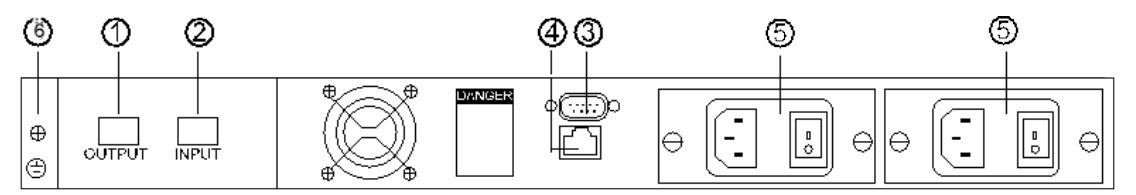

1) вход оптического сигнала: общими спецификациями типа интерфейса являются как FC/APC, так и SC/APC.

2) порт вывода оптического сигнала: этот интерфейс является устройством порта вывода оптического сигнала, типы интерфейса FC/APC и SC/APC являются двумя общими спецификациями. После нормальной работы оборудования этот порт не виден лазерным лучом, избегайте совмещения портов с телом или невооруженным глазом, чтобы избежать случайных травм.

3) Интерфейс RS232: используется для настройки этого компьютера для параметров управления сетью.

4) Интерфейс LAN: интерфейс 10Base-T, совместимый с IEEE802.3, сетевое управление для собственного

- 5) потребляемая мощность.
- 6) стойка заземления: для устройств, подключенных к заземляющему проводу.

#### 5.3 описание параметров дисплея

1) питание включено, если блокировка выключена отображается:

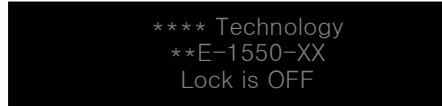

Логотип и модель машины

2) разблокировать задержку включения дисплея в это время:

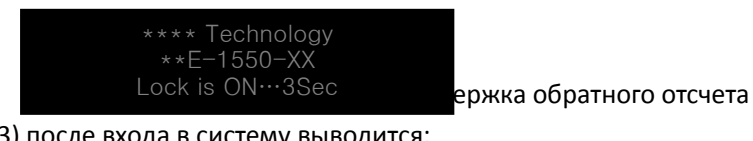

3) после входа в систему выводится:

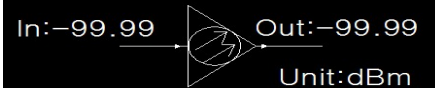

Текущая входная оптическая мощность и выходная

оптическая мошность

4) если нажать кнопку ENT для входа в индекс меню

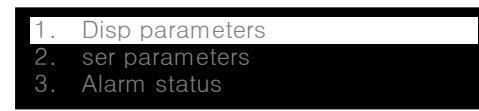

Нажимайте клавиши со стрелками вверх и вниз, чтобы выделить полоса будет двигаться вверх и вниз соответственно: 1. отобразить меню собственных параметров, 2. настройка может быть установлена в исходное меню 3. меню сигналов тревоги

5) показать параметры подменю

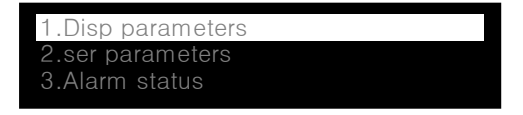

Нажмите клавишу ENT, чтобы войти в меню

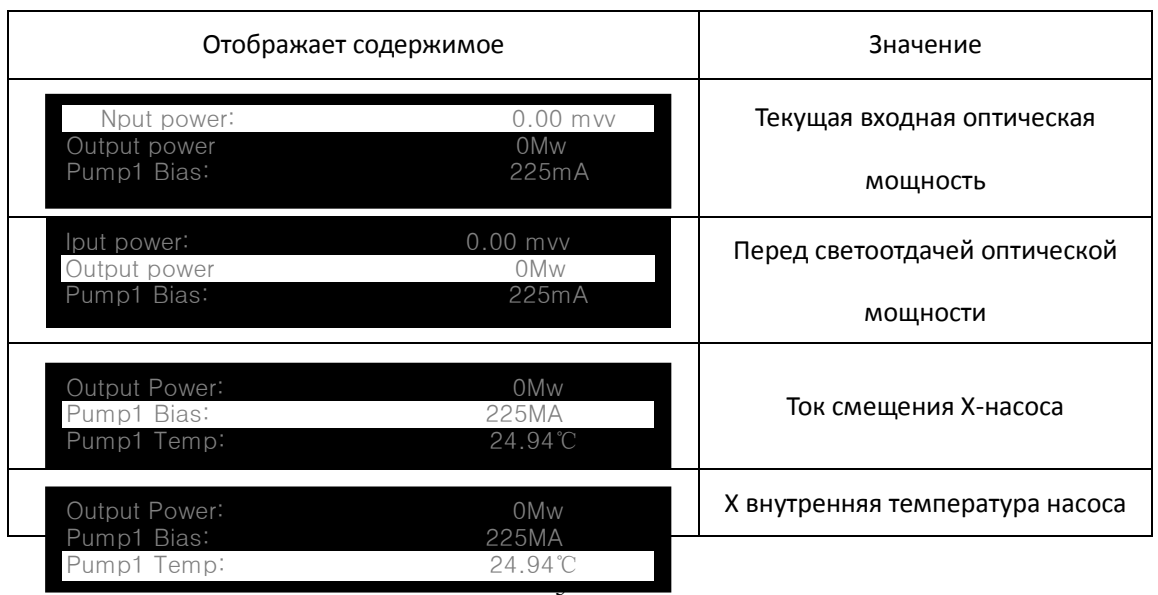

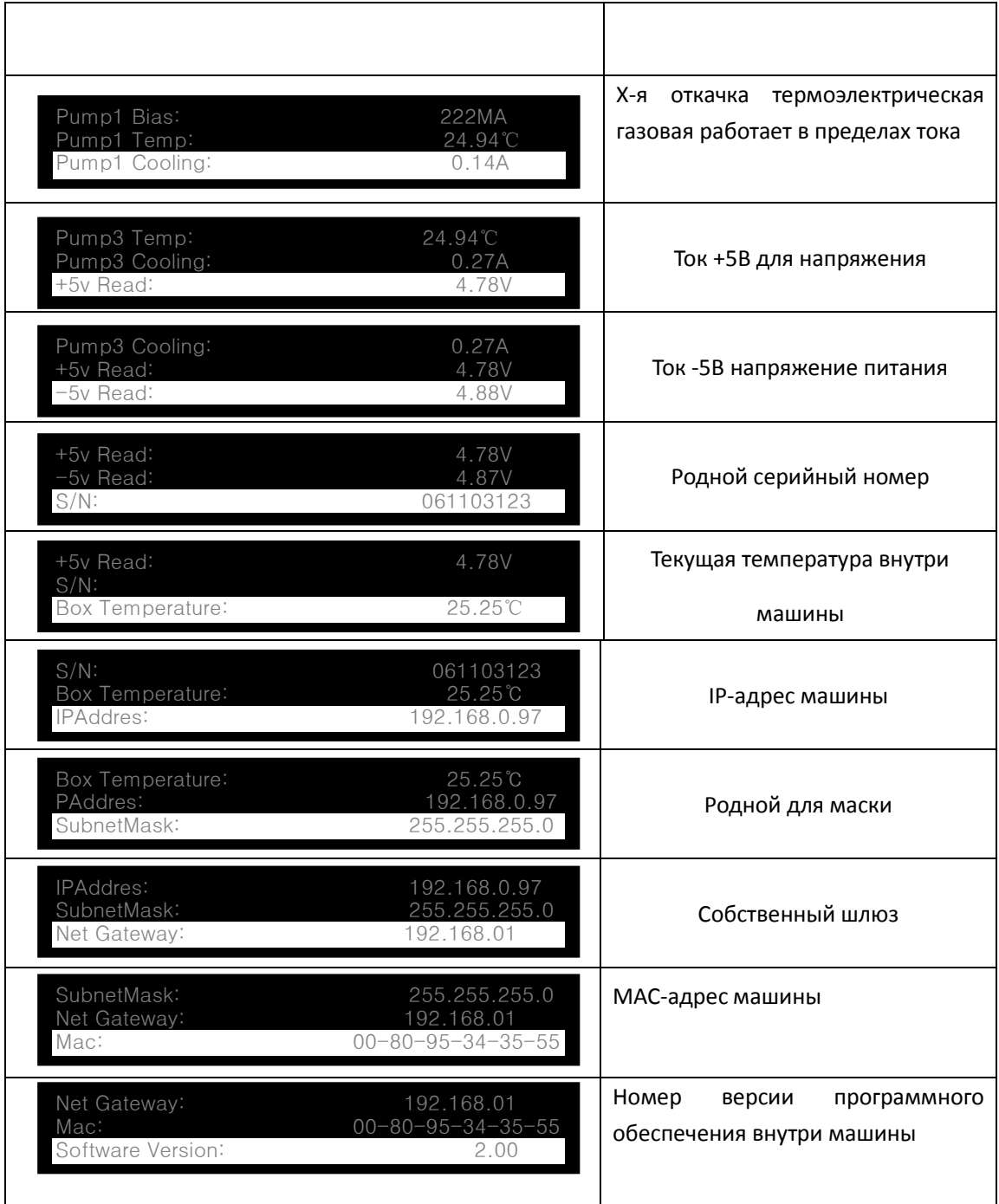

**6) установить меню**

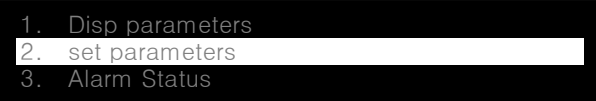

Нажмите клавишу ENT, чтобы войти

в меню

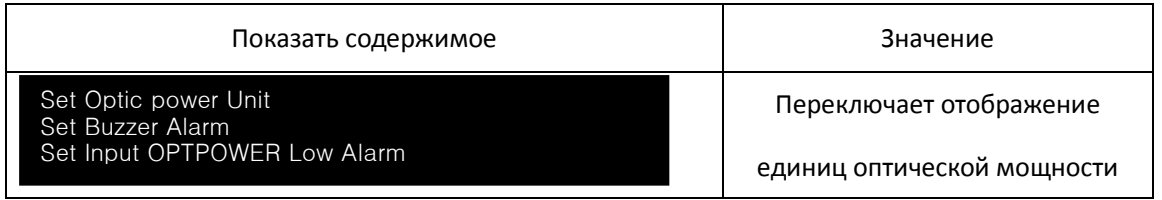

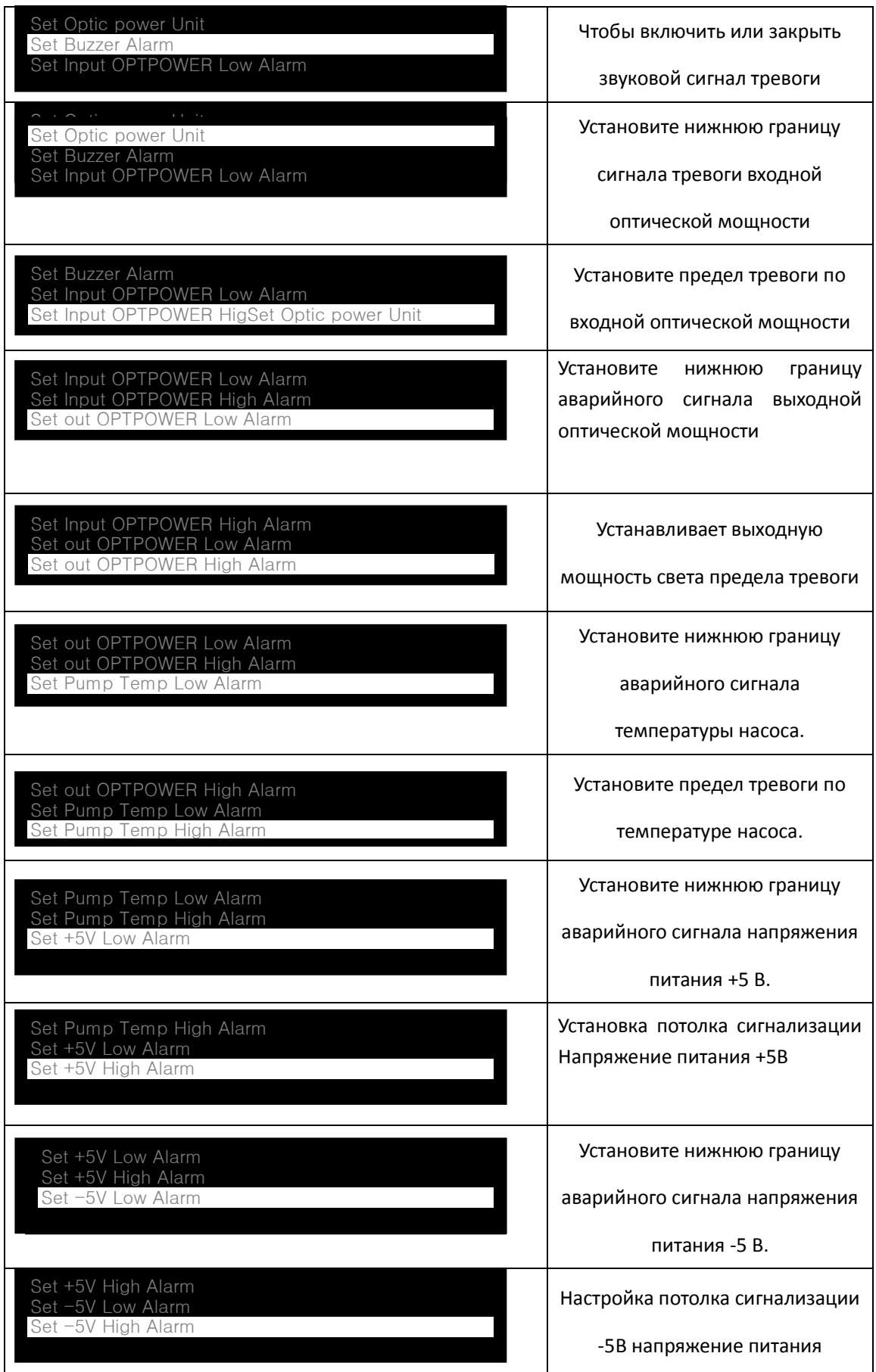

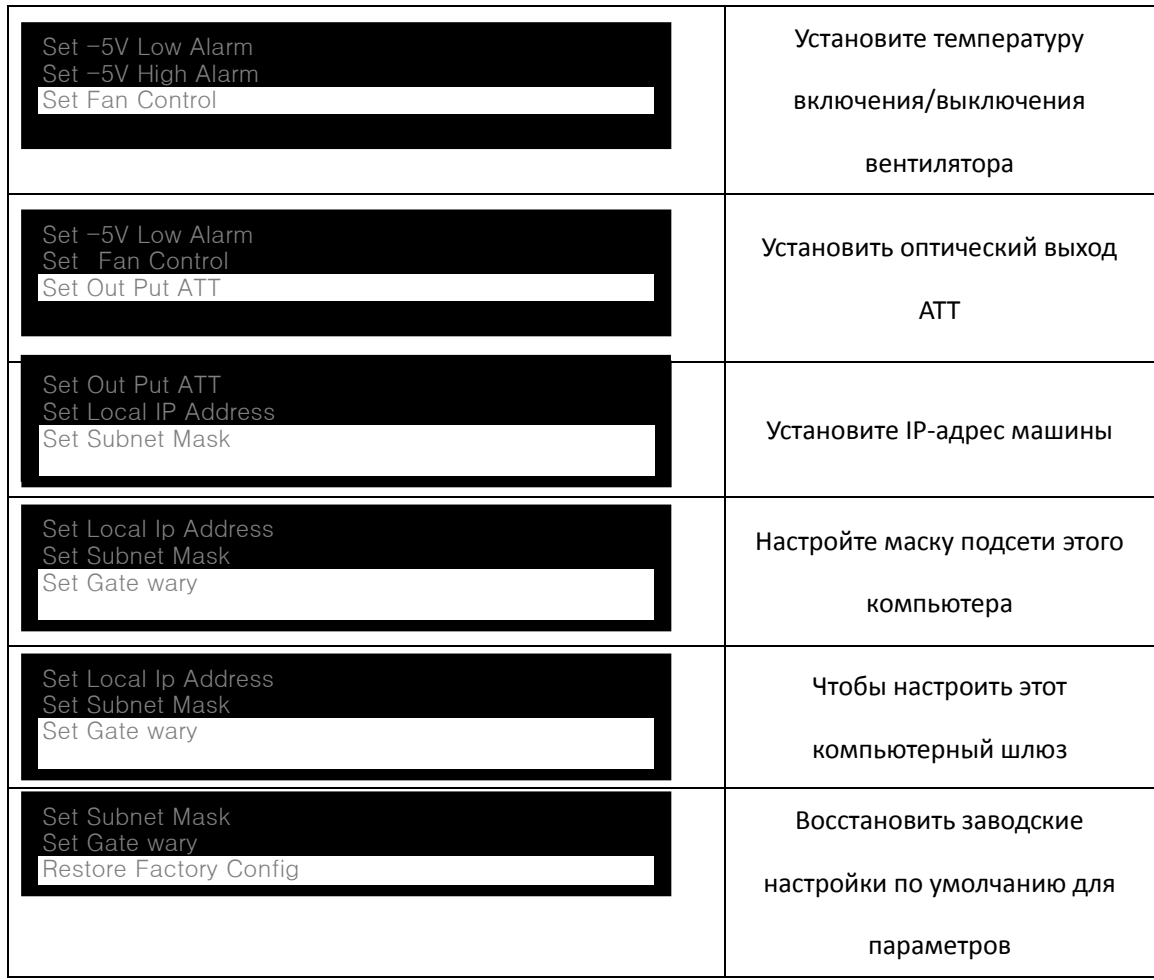

7) меню будильника

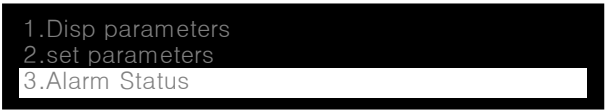

Нажмите клавишу ENT, чтобы войти

в меню

Описание управления сетью

6.1 описание интерфейса

1) Интерфейс связи RS232

Родной интерфейс связи RS232, стандартные разъемы DB9, ножки определяются следующим образом:

 $\begin{pmatrix} 5 & 0 & 0 & 0 & 0 \\ 0 & 0 & 0 & 0 & 0 \\ 0 & 0 & 0 & 0 & 6 \end{pmatrix}$ 

1: нет подключения 2: TX 3: RX 4: нет подключения 5: CND

6: Нет подключения 7: Нет подключения 8: Нет подключения 9: Нет подключения Собственный стандарт последовательной связи не возвращается к нулевому формату (NRZ), 1 стартовый бит, 8 бит данных, 1 стоповый бит, скорость передачи 38 400 бод.

2) Интерфейсы связи по локальной сети

Связь по локальной сети с использованием стандартных разъемов RJ45, ножки определяются следующим образом

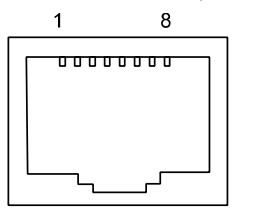

#### **локальная сеть**

1: TX+ 2: TX- 3:RX+ 4: Нет подключения 5: Нет подключения

6:RX- 7: нет подключения 8: нет подключения

#### **6.2 Управление и применение сетевого интерфейса**

#### 一、 **Транспортная характеристика категории II**:

- 1 Передача данных категории \_ Телеметрия транспондера II зависит от IPсети , она широко используется в LAN, MAN, INTNET , поддерживает WLAN, VPN и маршрут <sub>©</sub>
- 2 категория C Потребуется телеметрия транспондера II , установите только IP, маску и GW вручную во время работы, мы не предлагаем использовать DHCP

#### 二、 **Калибровка :**

Отладка должна производиться в сцене оборудования.

- 1 Условия отладки :
	- 1.1 Оптическое оборудование и транспондерная телеметрия запитаны.
	- 1.2 Свободно IP-сеть для категории II транспондерная телеметрия .
	- 1.3 ресурсы ИС для категория Телеметрия транспондера II была разделена и настроена полностью .
- 2 Инструменты и файлы для калибровки : Ноутбук, программное обеспечение администратора ( автономная версия), IP Detect , записи для работы и калибровки.
- 3 Калибровка :
	- 3.1 Настройте IP-адрес ПК так же, как и телеметрию транспондера . IP для транспондерной телеметрии — 192.168.0.1 01, для ПК можно установить 192.168.0.2 .
	- 3.2 Отсоедините интернет-кабель транспондерной телеметрии , подключите ПК и транспондерную телеметрию с помощью собственного интернет-кабеля, для интернет-кабеля мы можем использовать прямую или перекрестную линию. Примечание. Для специального ПК можно использовать только перекрестную линию.
- 4 Решение о неисправности :

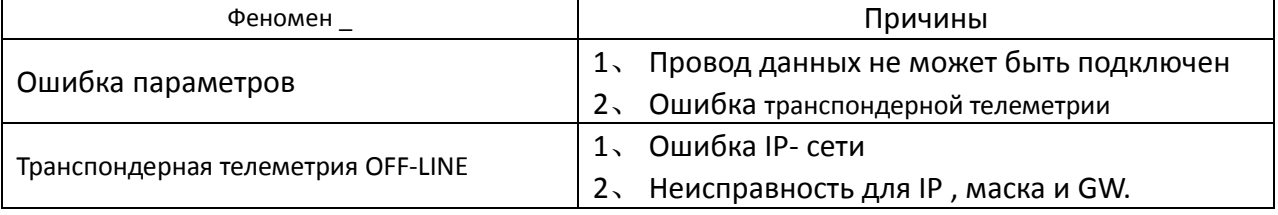

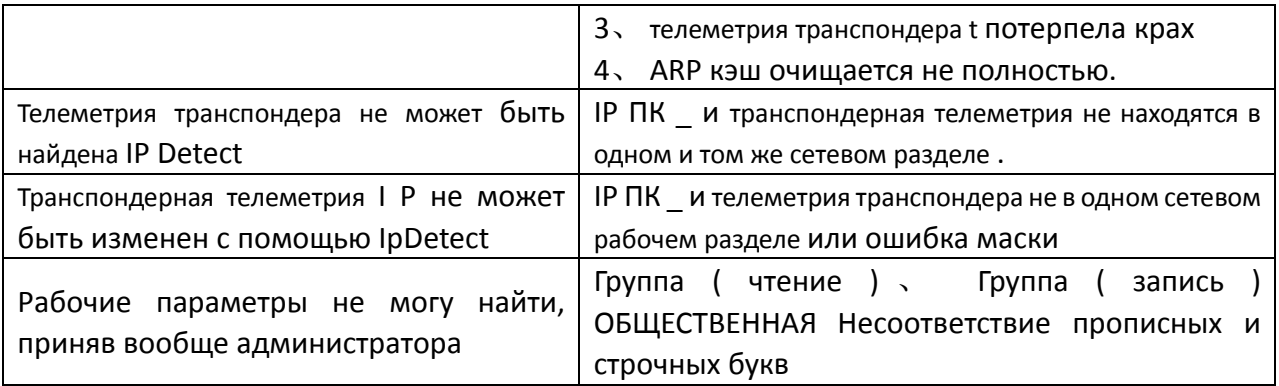

#### VII. Монтаж и наладка

#### 7.1 вскрытие чеков

1. оборудование в передней части коробки убедитесь, что упаковка не повреждена; в случае аутсорсинга с поврежденными или водяными знаками немедленно свяжитесь с местным дилером или перевозчиком.

2. При вскрытии коробки проверьте упаковочный лист, если требуется, в соответствии с перечнем оборудования и аксессуаров внутри коробки, если у вас есть какие-либо вопросы, обратитесь к местному дилеру или позвоните в компанию.

3. после вскрытия коробки и если вы считаете, что устройство повреждено, не включайте его, во избежание серьезного повреждения оборудования или случайного травмирования оператора, и немедленно обратитесь к местному дилеру или позвоните в компанию.

#### 7.2 инструмент и инструмент

1. оптическая сила в виду одна

2. цифровой мультиметр;

3. стандартная перемычка для проверки оптоволокна (FC/APC или SC/APC);

4. этанол и ряд гигроскопической ваты медицинской;

#### 7.3 шаги установки

1. Прежде чем приступить к установке устройства, обязательно внимательно прочитайте руководство пользователя и следуйте процедурам, изложенным в руководстве пользователя для установки и ввода в эксплуатацию. Примечание: поскольку в соответствии с инструкцией по установке и вводу в эксплуатацию оборудования в результате техногенных повреждений и всех других последствий, наша компания не несет никакой ответственности или бесплатной гарантии.

2. Извлечь устройство из упаковки, смонтировать в стойку и надежно заземлить (сопротивление заземления должно быть 4 Ом).

3. Используйте цифровой мультиметр, чтобы проверить напряжение питания, убедитесь, что напряжение соответствует требованиям, и ключи, чтобы подтвердить, что переключатель находится в положении «ВЫКЛ», вы можете выключить и снова включить подключенные устройства.

4. под сообщением на дисплее световой сигнал доступа сигнализирует, а затем поверните ключ, чтобы переключиться в положение «ВКЛ», наблюдайте за состоянием светодиода на передней панели, после того, как рабочее состояние НАСОСА, например, индикатор станет зеленым, доступ к устройству нормальный рабочее состояние. В этот момент вы можете нажать кнопку меню на передней панели, чтобы просмотреть рабочие параметры оборудования.

5. тестовая перемычка со стандартным измерителем оптической мошности оптоволоконного сигнала, подключенным к выходу устройства, устройство измерения выходной оптической мощности, подтверждающее, что его выходная оптическая мощность и передняя панель отображают одно и то же значение, и номинальное значение достигнуто. (При измерении оптической мощности измеритель оптической мощности должен быть признан в соответствии с документом об измерении длины волны 1550 нм, убедитесь, что испытательные перемычки оптоволокна соответствуют стандартной испытательной перемычке, соединительной поверхности и не содержат загрязнений.) Удаление стандартных испытательных перемычек оптоволокна и оптических измеритель мощности, устройства, подключенные к сети. На этом устройство завершило установку и ввод в эксплуатацию.

#### VIII. послепродажное обслуживание

- 1. Обещаю: на продукцию предоставляется бесплатная гарантия в течение 13 месяцев (для наклеивания заводского серийного номера на боковой стороне устройства идентифицируется заводское время начала суток) и пожизненное техническое обслуживание. Из-за неправильного использования пользователем или непреодолимых природных факторов, вызванных отказом оборудования, мы будем нести ответственность только за техническое обслуживание, материальные затраты и взимать соответствующую плату.
- 2. Если устройство выходит из строя, вам следует немедленно связаться с местным дилером или позвонить в наш центр обслуживания клиентов.
- 3. Неисправное устройство требует действий профессиональных техников на месте, чтобы избежать повреждения оборудования.
- 4. Специальное примечание: для устройств, которые должны были открыть техническое обслуживание пользователем, наша компания не будет предоставлять бесплатную гарантию, будет взиматься только гарантия и разумные расходы на техническое обслуживание и материальные затраты.

#### Метод очистки и обслуживания оптоволоконного разъема

И много раз мы будем ошибаться в розетке питания из-за отказа оптического оборудования, фактический оптоволоконный разъем может быть вызван пылью или грязью, загрязнением, просто надлежащей очисткой и обслуживанием оптоволоконного разъема, вы можете устранить неполадки. Ниже представлен метод очистки и обслуживания оптоволоконного разъема.

- 1. выключите устройство, осторожно отсоедините оптоволоконный кабель от разъема адаптера
- 2. с тканью объектива текстуры хорошей или тщательно с обезжиривая очисткой разъема света хлопка спирта; например, обезжиривание хлопка спиртом, очистка завершена, также 1-2 минуты, дайте спирту высохнуть на поверхности активного разъема
- 3. очистка разъема оптоволоконного соединения, доступ к измерителю оптической мощности, измерение выходной оптической мощности, чтобы убедиться, что оптоволоконный разъем был очищен.
- 4. очистите оптоволоконный разъем обратно к адаптеру, следует обратить внимание на это, чтобы избежать чрезмерного усилия, позволяющего внутренней керамической трубе

адаптера разорваться.

- 5. оптоволоконный разъем после очистки, выходная мощность света не нормальная, вы должны удалить адаптер, отвинтить другой разъем, чтобы очистить его внутри машины; например, очистка после того, как оптическая мощность остается низкой, когда адаптер может быть загрязнен , очистка с помощью адаптера. (Примечание: соблюдайте осторожность при удалении адаптера, чтобы не повредить волокна внутри устройства.)
- 6. специальный сжатый воздух доступен для очистки адаптера или обезжиривания очистки спиртом хлопка. С очисткой сжатым воздухом, соплами сжатого воздуха бензобака на адаптере керамических труб, керамические трубки, выдувающие сжатый воздух в чистоту; с жирной чисткой хлопка спирта, тщательно в чистку трубы хлопка спирта керамическую. Внимание спиртовой хлопок в направлении изделий всегда должен быть последовательным, в противном случае не удастся достичь идеального эффекта очистки.

#### **Обратите особое внимание на**

- A. при очистке оптоволоконного разъема следует избегать оптической схемы соединения на теле человека или глазах человека, чтобы избежать повреждения крыльев на теле человека или постоянного ожога глаз человека !!!
- B. при установке оптоволоконного разъема усилие должно быть соответствующим, несоблюдение этого требования может привести к осколкам керамики в адаптере. Керамические трубки после фрагментации, выходная мощность света значительно упадет, слегка повернув его и оптоволоконный разъем, выходная мощность света будет значительно изменена.
- C. любая операция на волокне без включения лазера накачки или высокой выходной мощности приводит к перегоранию разъема выходного волокна, что приводит к снижению выходной мощности.

**Например, изменения в оборудовании, приведенные в разделе настоящего руководства, не совпадают и могут быть изменены без предварительного уведомления.**